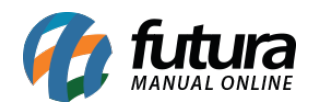

**Sistema:** Futura Server

**Caminho:** Estoque>Gestão de Ponta de Estoque> Recontagem de Produtos

**Referência:** FS71.4

**Versão:** 2019.11.04

**Como Funciona:** Através desta tela é possível efetuar a recontagem de estoque dos produtos.

Vale lembrar que os produtos só ficaram disponíveis nesta tela se tiverem sido enviados através da ferramenta de *Gestão de Estoque*;

Para isso, acesse o caminho indicado acima e o sistema abrirá a tela abaixo:

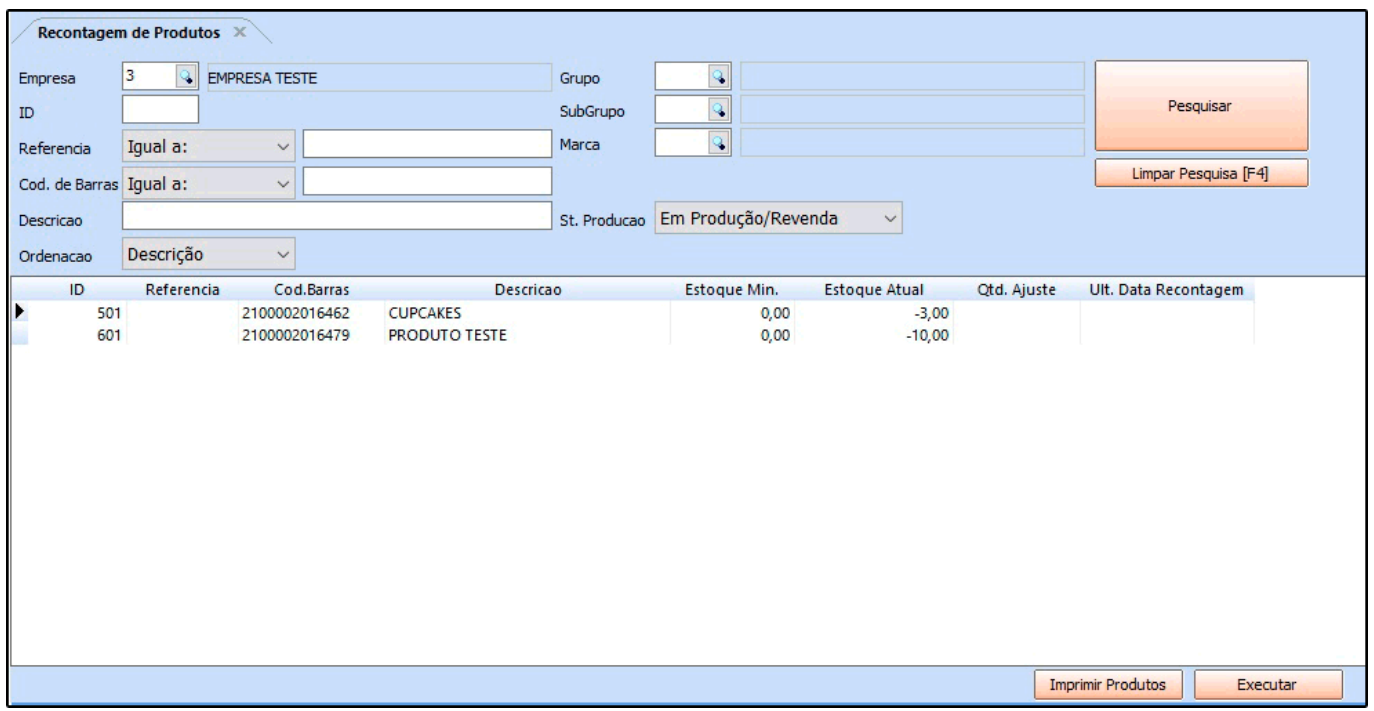

*Empresa:* Neste campo o sistema já trará a empresa padrão utilizada;

*Grupo:* Caso necessário insira um grupo

*SubGrupo:* Caso necessário insira um subgrupo;

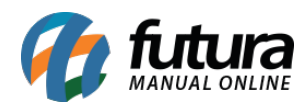

*Marca:* Caso necessário insira uma marca;

*Local Venda:* Informe se a venda foi física ou via e-commerce;

*St. Produção:* Neste campo informe a situação do produto, se o mesmo está em *Produção/Revenda* ou *Descontinuado*;

Após definir os filtros, clique em *Pesquisar* e o sistema trará em tela todos os produtos enviados para recontagem, através da tela de *Gestão de Estoque.*

O campo *Qtd. Ajuste* ficará disponível para ser feito o ajuste referente a esse produto, conforme mostra imagem abaixo:

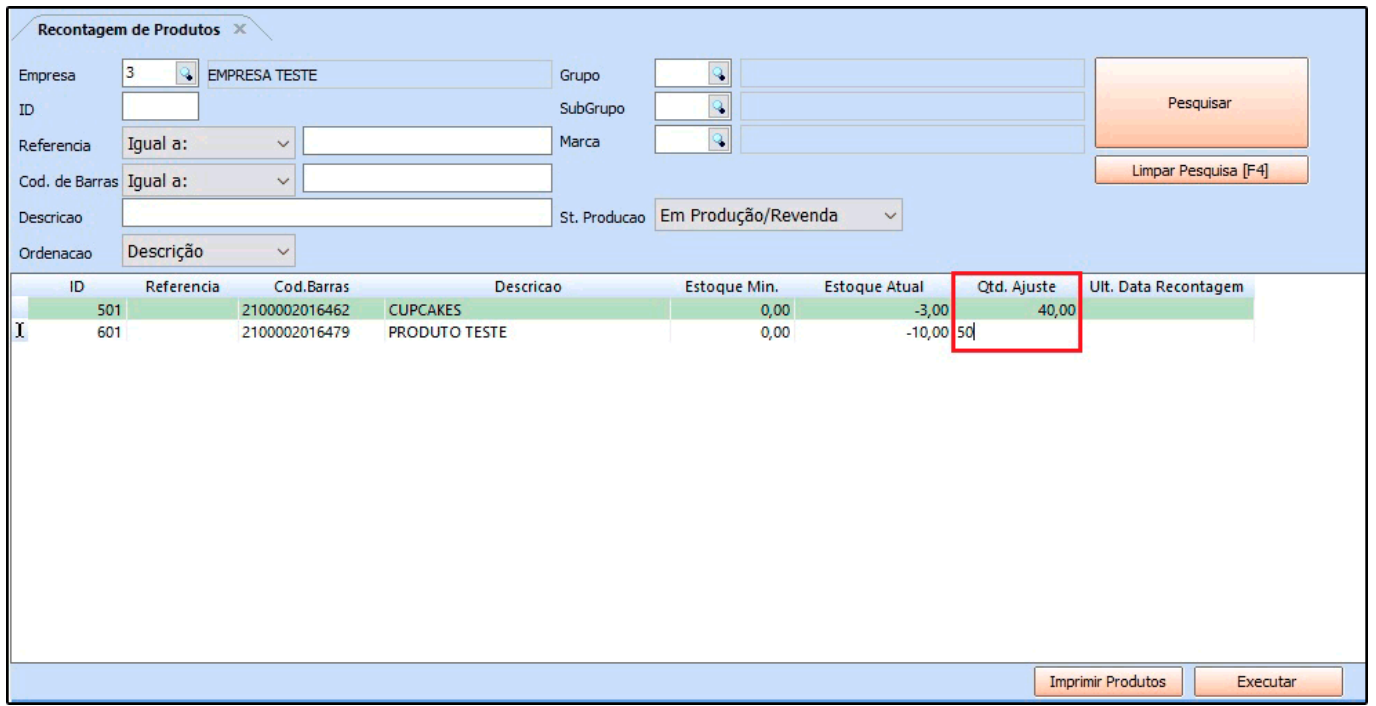

É possível gerar um relatório dos produtos ajustados para conferência, para isso clique no botão *Imprimir Produtos* e o layout abaixo será gerado:

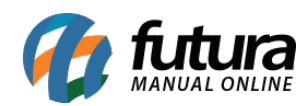

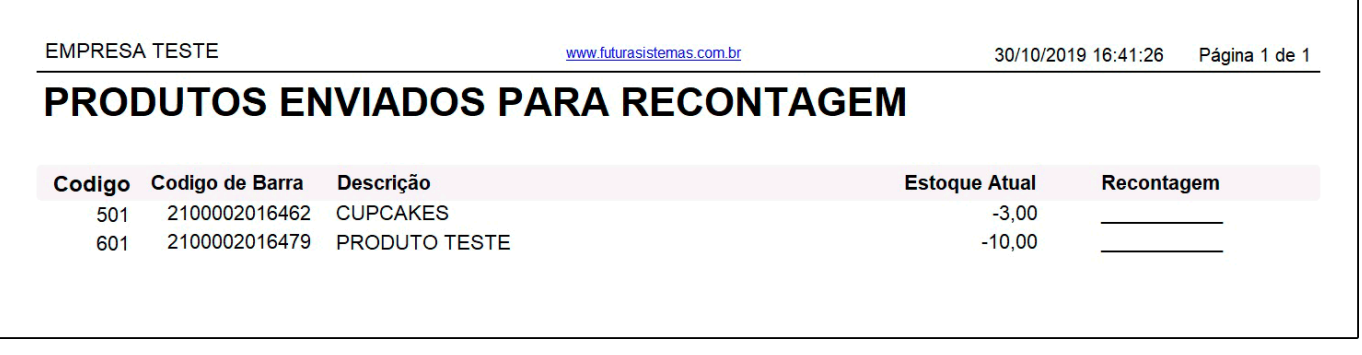

Para validar as alterações, clique em *Executar* após preencher o campo de *Qtd Atual*, finalizando este procedimento o sistema irá alterar o estoque dos produtos automaticamente;